### Configuration Management - Using Puppet

lctseng / Liang-Chi Tseng

### Our Target

#### $\square$  Share several files

- Configuration files (httpd.conf)
- Regular data files (wallpapaer.jpg)

#### $\Box$  System-wide configuration

- Add/Modify users
- Install applications
- Enable / disable services
- $\Box$  Execute specific scripts on each host
- □ Manage large number of client hosts, but...
	- No human operation on each host
	- No expensive servers (means low-loading on servers)

# Type of File Management

#### **□** Exported by some host (shared client-server)

- Only one copy on server
- NFS、NIS
- Online shared
- When server die: all functionality stopped

#### $\Box$  Pushed by some host (deployment)

- Eventually one copy for each client
- Puppet, Salt-stack, Chef
- Offline distributed
- When server die: host still works fine
	- Although the information may not up-to-date

# Puppet – Introduction (1)

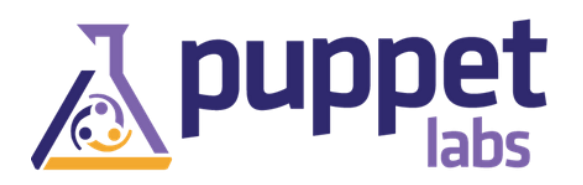

A configuration management system implemented in Ruby

- Published by PuppetLabs
- Open source version is available
- No need to know about Ruby, puppet has its own language
- □ Master-Agent architecture
- $\Box$  Cross platform agents
	- FreeBSD, Linux, even Windows
- $\Box$  Use 'push' model to share files
	- Every agent will receive one copy
- **Q** Low load on master
	- Nothing to do if all agents are up-to-date
	- A moderate server can serve hundreds of agents

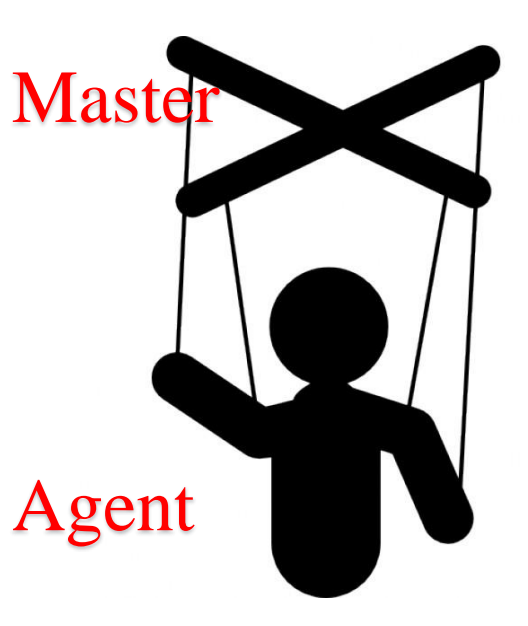

# Puppet – Introduction (2)

#### $\Box$  Recipe-like design

- Write 'recipe' to construct a host
- Called 'manifest'
- Only care about 'result'
	- Almost no system-specific command needed
	- $\triangleright$  E.g. Declared that user 'lctseng' must exist with passowd "uccu"
		- Don't need to write 'adduser' command in FreeBSD

#### $\Box$  Module design

- Separate functionality info modules
- Enable / Disable modules on the fly

#### $\Box$  Many community recourses

Install variety of modules from "puppet forge"

# Puppet – Architecture

■ Master (server)

- Write and keep the manifests
- Passively wait for connection from agents

#### $\Box$  Agent (client)

- Fetch manifests from master (periodically or manually)
- Compare and execute manifests if needed
- Report status to master

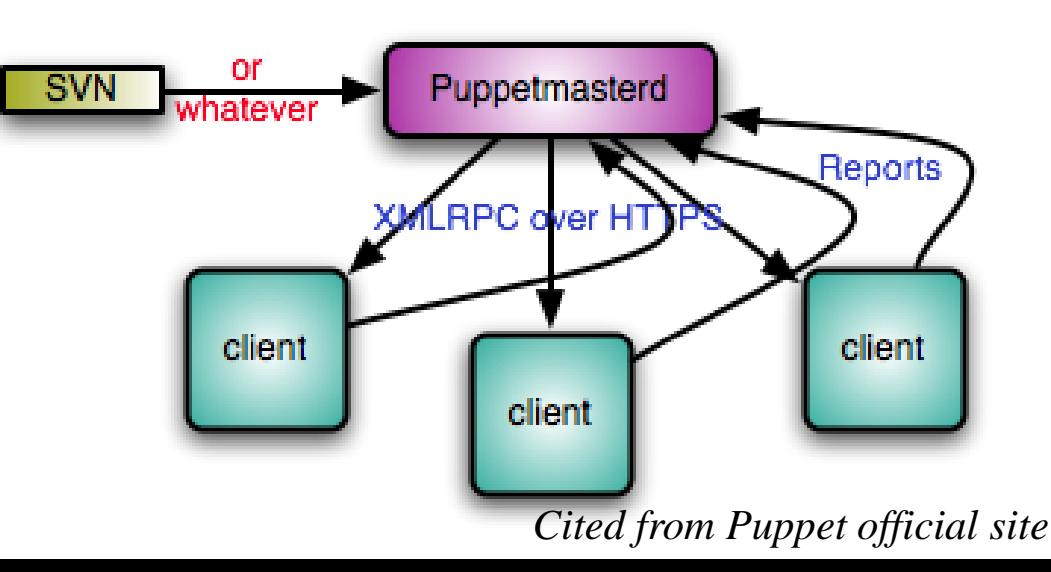

### In this course

#### $\Box$  Time limitation

- Only featured functionality is discussed
- Basic deployment on both master and agent
- □ A simple project involved master and agent
	- Simple manifest and module building
	- Step by step introduction
	- May involved skills required in homework

#### **□** Reference

- Puppet document: Quick Start
	- [http://docs.puppetlabs.com/puppet/4.3/reference/quick\\_start.html](http://docs.puppetlabs.com/puppet/4.3/reference/quick_start.html)
- Puppet on FreeBSD
	- [https://deuterion.net/sysadmin/2014/08/25/puppet-master-agent](https://deuterion.net/sysadmin/2014/08/25/puppet-master-agent-installation-on-freebsd/)installation-on-freebsd/

### Simple Project - Overall Architecture

 $\Box$  1 master, 2 agents

- Master is also an agent of itself
- Within VMWare virtual network, no DNS services, using /etc/hosts

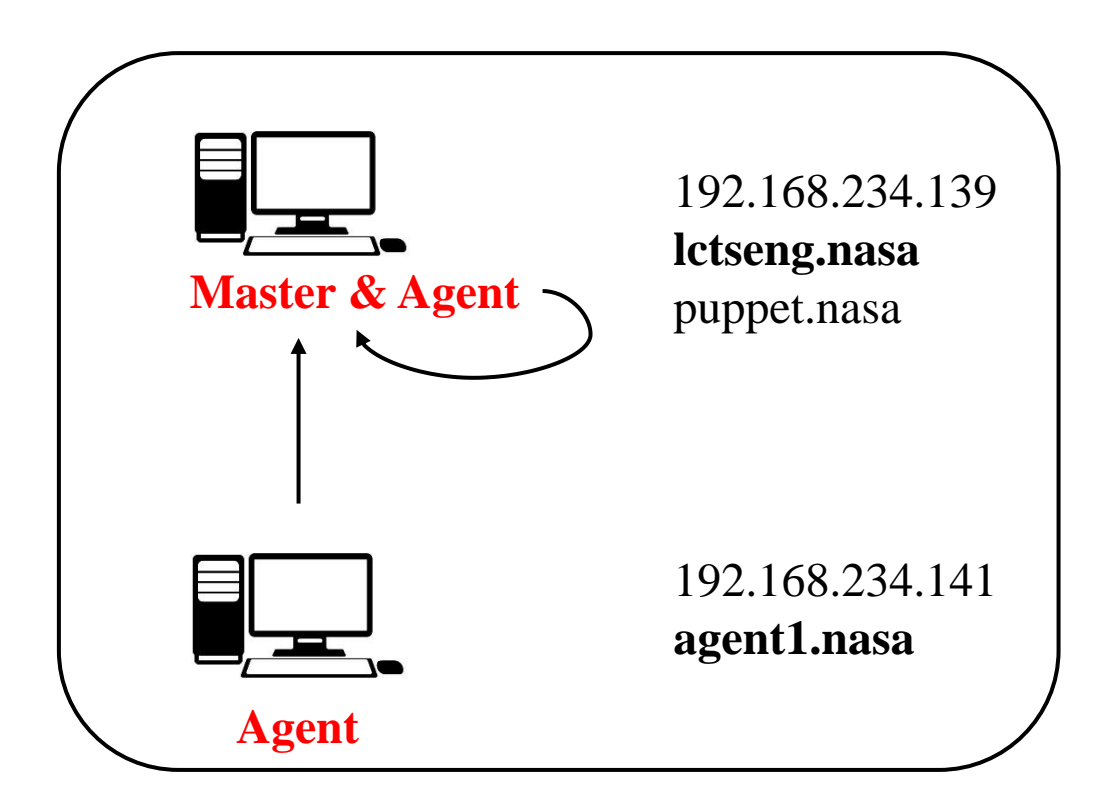

# Simple Project - Functionality

#### $\Box$  Different manifests for different agents

#### $\Box$  File distribution

- Different from NFS
- Everything store in local filesystem
- After transfer, files can be access even agents are offline

### $\Box$  Offline user management

- Different from NIS
- Manage local user
- $\Box$  Service deployment
	- Install and activate services on all agents
- **Q** Command execution
	- Execute programs on all agents

### Setup a puppet master (1) - Installation

#### $\Box$  sysutils/puppet4

- Port or pkg
- Don't install version 3(sysutils/puppet37), syntax is different!

#### □ Enable in /etc/rc.conf

• puppetmaster\_enable="YES"

### $\Box$  Configuration directory

- /usr/local/etc/puppet/
- All configuration & manifest files

# Setup a puppet master (2) - puppet.conf for master

 $\Box$  Generate a sample configuration file

- puppet master --genconfig > /usr/local/etc/puppet/puppet.conf
- Permission: save as another file and *sudo* rename it

### $\Box$  Edit puppet.conf

• Only show different parts

#### [main]

environmentpath = /usr/local/etc/puppet/environments

### Setup a puppet master (3) - Other configuration

□ Create directories for manifests and modules

- mkdir -p /usr/local/etc/puppet/environments/production/manifests
- mkdir -p /usr/local/etc/puppet/environments/production/modules
- $\Box$  Create environment configuration file
	- /usr/local/etc/puppet/environments/production/environment.conf

modulepath = /usr/local/etc/puppet/modules:/usr/share/puppet/modules manifest = /usr/local/etc/puppet/environments/production/manifests/site.pp

#### Firewalling (Access control in Puppet)

- Rename auth.conf-dist info auth.conf
- Add your IP entry in the top of file to allow access

```
path \sim /puppet/v3/.*
auth no
allow_ip 192.168.0.0/16, 127.0.0.1
```
### Setup a puppet master (4) - Manifest

 $\Box$  Recipe written in puppet DSL language (\*.pp)

• Domain Specific Language

#### Describe a 'result'

• Don't need to know about commands on specific system

#### **T** Main manifest

- /usr/local/etc/puppet/environments/production/manifests/site.pp
- The entry point
- Sample configuration (create an empty file on agents)

```
node default {
 file { '/tmp/test-puppet':
   ensure => present,
  }
}
```
For each(default) agent, create an empty file: /tmp/test-puppet

### Setup a puppet master (5) - Start Master Daemon

□ Start service via rc script or 'service'

service puppetmaster start

 $\Box$  There may be some warning messages

- Warn for deprecation settings
- Don't care in most cases

#### 7:23pm lctseng@lctseng(192.168.234.139)[/tmp]

 $[W1]$  > sudo service puppetmaster start

Warning: Setting configtimeout is deprecated.

(at /usr/local/lib/ruby/site\_ruby/2.1/puppet/settings.rb:1142:in `issue\_deprecation\_warning Performing sanity check of puppetmaster configuration: Warning: Setting configtimeout is depre (at /usr/local/lib/ruby/site\_ruby/2.1/puppet/settings.rb:1142:in `issue\_deprecation\_warning lОK

Starting puppetmaster.

### Setup a puppet master as agent (1)

 $\Box$  Configure master as agent of itself

• Much easier than normal agents

Add puppet\_enable="YES" in /etc/rc.conf

□ Add [agent] section in puppet.conf

- Server name should be master's hostname
- Find hostname by 'hostname' command

```
[main]
  …
[agent]
  server = puppet.nasa
[master]
  …
```
### Setup a puppet master as agent (2)

#### $\Box$  Edit /etc/hosts

- Add your puppet master's hostname in 127.0.0.1 entry
- Agents must have the same domain as master!

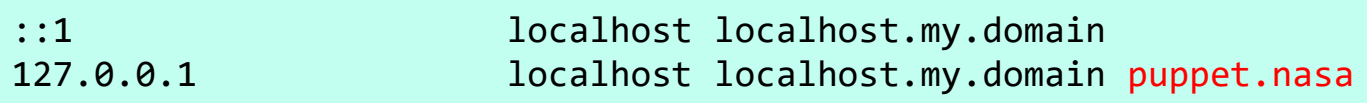

#### $\Box$  Start puppet agent daemon

service puppet start

### Setup a puppet master as agent (3)

#### $\Box$  Trigger puppet manually to fetch manifest

• puppet agent –t

 $\triangleright$  t : trigger

9:26pm lctseng@lctseng(192.168.234.139)[/usr/local/etc/puppet/manifests]

 $[W2]$  > sudo puppet agent -t

Warning: Setting configtimeout is deprecated.

(at /usr/local/lib/ruby/site\_ruby/2.1/puppet/settings.rb:1142:in `issue\_deprecation\_warnin Info: Using configured environment 'production'

Info: Retrieving pluginfacts

Info: Retrieving plugin

Info: Caching catalog for lctseng.nasa

Info: Applying configuration version '1450185992'

Notice: /Stage[main]/Main/File[/tmp/test-puppet]/ensure: created

Notice: Applied catalog in 0.02 seconds

9:26pm lctseng@lctseng(192.168.234.139)[/usr/local/etc/puppet/manifests]

 $[W2]$  > 1s /tmp/test-puppet

/tmp/test-puppet

### Setup a normal puppet agent (1) - Basic setup

 $\Box$  Install the same version of puppet

Add puppet\_enable="YES" in /etc/rc.conf

 $\Box$  Copy puppet agent config file

- Rename puppet.conf-dist to puppet.conf
- Edit [agent] section

```
[agent]
 server = puppet.nasa
(around line 980)
```
Fill master's hostname

Add master's hostname in /etc/hosts

• Need to find out master's IP first

192.168.234.139 puppet.nasa puppet

### Setup a normal puppet agent (2) - Basic setup

**E** Ensure your hostname is under the same domain as master

• You can use "bsdconfig" command to change hostname

 $\triangleright$  Networking Management  $\rightarrow$  Hostname/Domain

• For example, set agent's hostname as 'agent1.nasa'

While the master could be 'puppet.nasa'

- $\Box$  Start puppet service
	- service puppet start

# Setup a normal puppet agent (3) - Signing certificate

■ We don't want strangers to access our manifest

- Master needed to sign the new agent
- $\Box$  When first run 'puppet agent -t' on agents

8:44pm lctseng@agent1(192.168.234.141)[/usr/local/etc/puppet]  $[W2]$  > sudo puppet agent -t Warning: Setting configtimeout is deprecated. (at /usr/local/lib/ruby/site\_ruby/2.1/puppet/settings.rb:1 Exiting; no certificate found and waitforcert is disabled

 $\Box$  We need to go back to master and sign for this agent

# Setup a normal puppet agent (4) - Master signs for new agent

**□** On master, we can list all certificates

• puppet cert --list --all

"agent1.nasa" (SHA256) 18:E9:A2:75:BD:2C:D… + "lctseng.nasa" (SHA256) FF:74:3C:85:44:88:D… (alt names: "DNS:puppet.nasa") New agent

Master itself

 $\bullet$  "+" in the beginning : signed agents

 $\Box$  Then we can sign the new agent

- puppet cert --sign *agent1.nasa*
- $\Box$  List the certificate again
	- Both signed

+ "agent1.nasa" (SHA256) 18:E9:A2:75:BD:2C:D…

```
+ "lctseng.nasa" (SHA256) FF:74:3C:85:44:88:D… (alt names: "DNS:puppet.nasa")
```
Add agent's IP into master/agent's /etc/hosts

192.168.234.141 agent1.nasa

# Setup a normal puppet agent (5) - Trigger

#### $\Box$  Agent trigger

• puppet agent –t

10:12pm lctseng@agent1(192.168.234.141)[/usr/local/etc/puppet]

 $[W2]$  > sudo puppet agent -t

Warning: Setting configtimeout is deprecated.

(at /usr/local/lib/ruby/site ruby/2.1/puppet/settings.rb:1142:in `issue deprecation warni Info: Retrieving pluginfacts Info: Retrieving plugin Info: Caching catalog for 101amd64-quarterly-job-23.nyi.freebsd.org Info: Applying configuration version '1450192859' Notice: /Stage[main]/Main/Node[\_\_node\_regexp\_\_agent1.nasa]/File[/tmp/test-puppet-agent]/ensu Notice: Applied catalog in 0.02 seconds

### Simple Project – Node definition(1)

 $\Box$  In previous site.pp, manifest applied for all agents

• "node default" means all node without specific settings

 $\Box$  Node definition: make difference between agents  $\Box$  Basic syntax

```
node <node-name1> {
  <manifests>
  <manifests>
  …
}
node <node-name2> {
  <manifests>
  <manifests>
  …
}
```
**□** Reference

• [https://docs.puppetlabs.com/puppet/latest/reference/lang\\_node\\_definitions.html](https://docs.puppetlabs.com/puppet/latest/reference/lang_node_definitions.html)

### Simple Project – Node definition(2)

■ For example, we want to push different files to different agents

```
# For all agents who doesn't match
node default {
  file { '/tmp/test-puppet-default':
    ensure => present,
  }
}
# for agent1.nasa
node /^agent1.nasa$/ {
  file { '/tmp/test-puppet-agent1':
    ensure => present,
  }
}
```
**Every option should ended with comma!** 

**Q** Result

- lctseng.nasa: /tmp/test-puppet-default
- agent1.nasa: /tmp/test-puppet-agent1

# Simple Project – Class definition(1)

 $\Box$  If we want to do similar settings on multiple nodes

Define a class and put manifests in it

```
class <class-name> {
  <manifests>
  <manifests>
  …
}
```
### Then **include** it in node definition

```
node <node-name> {
  include <class-name1>
  include <class-name2>
  …
  <manifests>
  <manifests>
  …
}
```
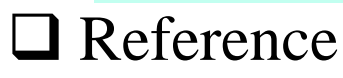

• [https://docs.puppetlabs.com/puppet/latest/reference/lang\\_classes.html](https://docs.puppetlabs.com/puppet/latest/reference/lang_classes.html)

### Simple Project – Class definition(2)

 $\Box$  For example, we want to create common files on both agents

```
class common_file {
 file { '/tmp/test-puppet-common':
   ensure => present,
  }
}
```
**<u>I</u>** include it in node definition

```
node default {
 include common_file
 file { '/tmp/test-puppet':
   ensure => present,
  }
}
```
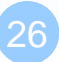

### Simple Project – Class definition(3)

#### □ Classes can be nested

```
class common_file {
 file { '/tmp/test-puppet-common':
   ensure => present,
 }
}
class basic_settings {
 include common_file
}
node default {
 include basic_settings
 file { '/tmp/test-puppet':
   ensure => present,
  }
}
```
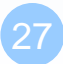

# Simple Project – Module definition(1)

#### $\Box$  Puppet has modular design

- It not a good idea to put all things in site.pp
- Easy to manage with VCS (Git, SVN)

#### $\Box$  Split your classes into modules

#### $\Box$  Module path

• /usr/local/etc/puppet/modules/<module-name>/

#### **T**WO subdirectories

- <module-name>/manifests
	- $\triangleright$  \*.pp files
- <module-name>/files
	- $\triangleright$  Files that needed to transfer to agents

#### **□** Reference

• [https://docs.puppetlabs.com/puppet/latest/reference/modules\\_fundamentals.html](https://docs.puppetlabs.com/puppet/latest/reference/modules_fundamentals.html)

# Simple Project – Module definition(2)

#### For example, rewrite *class basic\_settings* into module

#### $\Box$  Step 1: create module directories

- Under /usr/local/etc/puppet/modules
- mkdir -p basic\_settings/manifests
- mkdir -p basic\_settings/files

#### $\Box$  Step 2: write entry point manifest for this module

- Create basic\_settings/manifests/**init.pp**
- Write your class definition inside

```
class basic_settings {
  include basic_settings::common_file
  <other-manifests>
  …
}
```
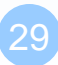

## Simple Project – Module definition(3)

#### $\Box$  Step 3. define submodule

- Like namespace in  $C_{++}$
- Create submodule file: basic\_settings/manifests/common\_file.pp

```
class basic_settings::common_file {
 file { '/tmp/test-puppet-common':
   ensure => present,
  }
}
```
#### Step 4. In node definition, only include **basic\_settings**

```
node default {
  include basic_settings
  <other-manifests>
  …
}
```
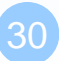

# Simple Project – File Distribution(1)

#### $\Box$  Transfer files/directories from master to agents

- Not just create an empty file!
- Must write in modules, **not in site.pp**

#### **□** Reference

• <https://docs.puppetlabs.com/references/latest/type.html#file>

# Simple Project – File Distribution(2)

#### $\Box$  Syntax

• Assume your file/directory is <module-name>/**files**/<file-name>

```
file { '/agent/path/to/file'
  ensure => [present|absent|directory],
  source => 'puppet:///modules/<module-name>/<file-name>',
  recurse \Rightarrow true, # for directory copy
  owner => <owner user>,
  group \longrightarrow \langle owner \space group \rangle,
  mode => <permission>
}
                                                Note: 'files' directory must not appear
```
- ensure  $\Rightarrow$  directory : only for create empty directory
- recurse:
	- $\triangleright$  For directory
	- $\triangleright$  If absent, only create an empty directory
- mode
	- $\triangleright$  File permissions
	- $\geq$  Could be '0644' or 'ug+rwx'

# Simple Project – File Distribution(3)

#### $\Box$  Example

- In basic\_settings::commin\_file
- Send /etc/motd file and /usr/local/etc/apache24 directory
- Copy them under basic\_settings/files/

```
class basic settings::common file {
 file { '/etc/motd':
   ensure => present,
   source \Rightarrow 'puppet:///modules/basic settings/motd',
   owner => 'root',
   group => 'wheel',
   mode => '0644',
 }
 file { '/usr/local/etc/apache24':
   ensure => present,
   source \Rightarrow 'puppet:///modules/basic settings/apache24',
   recurse => true,
  }
}
```
# Simple Project – User Management(1)

- $\Box$  Create/Modify users
- $\Box$  There are many features can applied
	- Only select several important options
- **□** Reference
	- <https://docs.puppetlabs.com/references/latest/type.html#user>

## Simple Project – User Management(2)

#### $\Box$  Syntax

```
user { <user-name>:
     ensure => [present|absent],
     uid \longrightarrow < ,
     groups => <array-of-groups>,
     home \Rightarrow <home-directory>,
     password => <hashed-password>,
     shell \Rightarrow <full-path-of-shell>,
 }
```
• Home directory will not be created

Use 'file' statement mentioned previously

- Password must in hashed format
	- What you see in master.passwd
	- $\triangleright$  E.g.

\$6\$8psV5ze69dPWnyeU\$eWBb5x1O80mFD6984ZQ/oiB/y1oK89eZakQCnBQ LptO3MBeqTJvJ3gV31XQbUmKfYZMdn3/vYniMTKrGX643a/

Hashed password of '5566'

## Simple Project – User Management(3)

#### $\Box$  Example

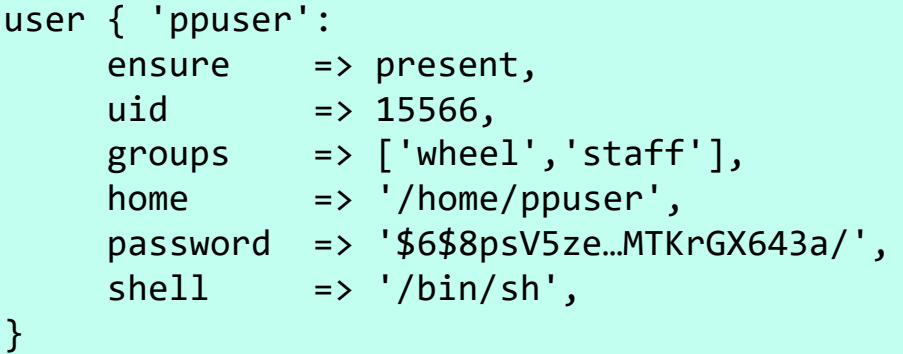

#### □ Create an empty home directory for him

```
file { '/home/ppuser':
     ensure => directory,
 }
```
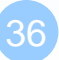

# Simple Project – Service Deployment - Install application(1)

- $\Box$  Install application on agents
- $\Box$  Different systems have different management tools
	- pkg, pacman, yum, apt …
	- Must specify which tool to use
		- $\triangleright$  But there are default settings for each OS
		- $\triangleright$  Puppet already handles it, don't worry  $\odot$
- **□** Reference
	- <https://docs.puppetlabs.com/references/latest/type.html#package>

# Simple Project – Service Deployment - Install application(2)

#### $\Box$  Syntax

Simpest one

```
package { <sofware-name>:
    ensure => [present|absent],
    provider => <provider>,
}
```
- For FreeBSD, provider can use 'pkgng' or 'ports'
	- $\triangleright$  'pkgng' is the default value for FreeBSD agent
		- The pkg command
	- $\triangleright$  Note: provider 'pkg' is for OpenSolaris

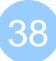

## Simple Project – Service Deployment - Install application(3)

#### $\Box$  Example

Install apache24 from pkgng (the default provider)

```
package { 'apache24':
    ensure => present
}
```
- When puppet agent -t, wait for very long time
- Apache24 is installed!!

1:48am lctseng@agent1(192.168.234.141)[/usr/local/etc/puppet]  $[W2]$  > sudo puppet agent -t Warning: Setting configtimeout is deprecated. (at /usr/local/lib/ruby/site\_ruby/2.1/puppet/settings.rb:1142:in `issue\_deprecation Info: Retrieving pluginfacts Info: Retrieving plugin Info: Caching catalog for 101amd64-quarterly-job-23.nyi.freebsd.org Info: Applying configuration version '1450255257' Notice: /Stage[main]/Basic settings::Common service/Package[apache24]/ensure: created Notice: Applied catalog in 87.32 seconds 1:48am lctseng@agent1(192.168.234.141)[/tmp]

 $[W4]$  > pkg info | grep apache apache24-2.4.16 1

Version 2.4.x of Apache web server

# Simple Project – Service Deployment - Service activation(1)

 $\Box$  After installation, we need to activate the service  $\Box$  Syntax

```
service { <service-name>:
   ensure \Rightarrow [running|stopped],enable => [true|false],
 }
```
ensure : start the service

service <service-name> onestart

- enable : start the service at boot time
	- Modify /etc/rc.conf.d/<service-name>
	- $\triangleright$  service  $\triangle$ service-name $\triangleright$  start

#### **□** Reference

• <https://docs.puppetlabs.com/references/latest/type.html#service>

# Simple Project – Service Deployment - Service activation(2)

#### $\Box$  Example

Start apache24 service and start it when booting

```
service { 'apache24':
    ensure \Rightarrow running,
    enable \Rightarrow true,
}
```
• Puppet adds new file: /etc/rc.conf.d/apache24

```
# Added by Puppet
apache24_enable="YES
```
It works!

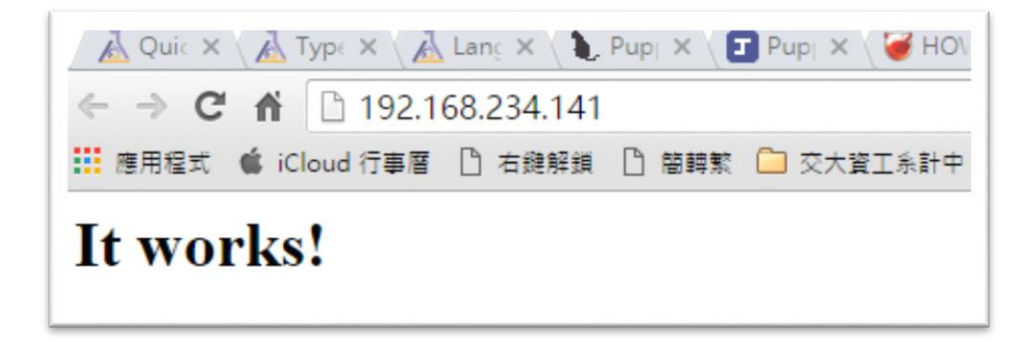

### Manifest Dependency(1)

- Wait !! We need to install apache 24 before we start service
- Also, we want to transfer apache24 configuration after we installed apache24
- $\Box$  But puppet manifest is unordered by default
	- Order of codes is meaningless!!

#### $\Box$  To specify order

```
service { 'apache24':
    require => Package['apache24'],
    ensure \Rightarrow running,
    enable \Rightarrow true,
 }
package { 'apache24':
    ensure => present,
 }
```
#### □ Reference

• [https://docs.puppetlabs.com/puppet/latest/reference/lang\\_relationships.html](https://docs.puppetlabs.com/puppet/latest/reference/lang_relationships.html)

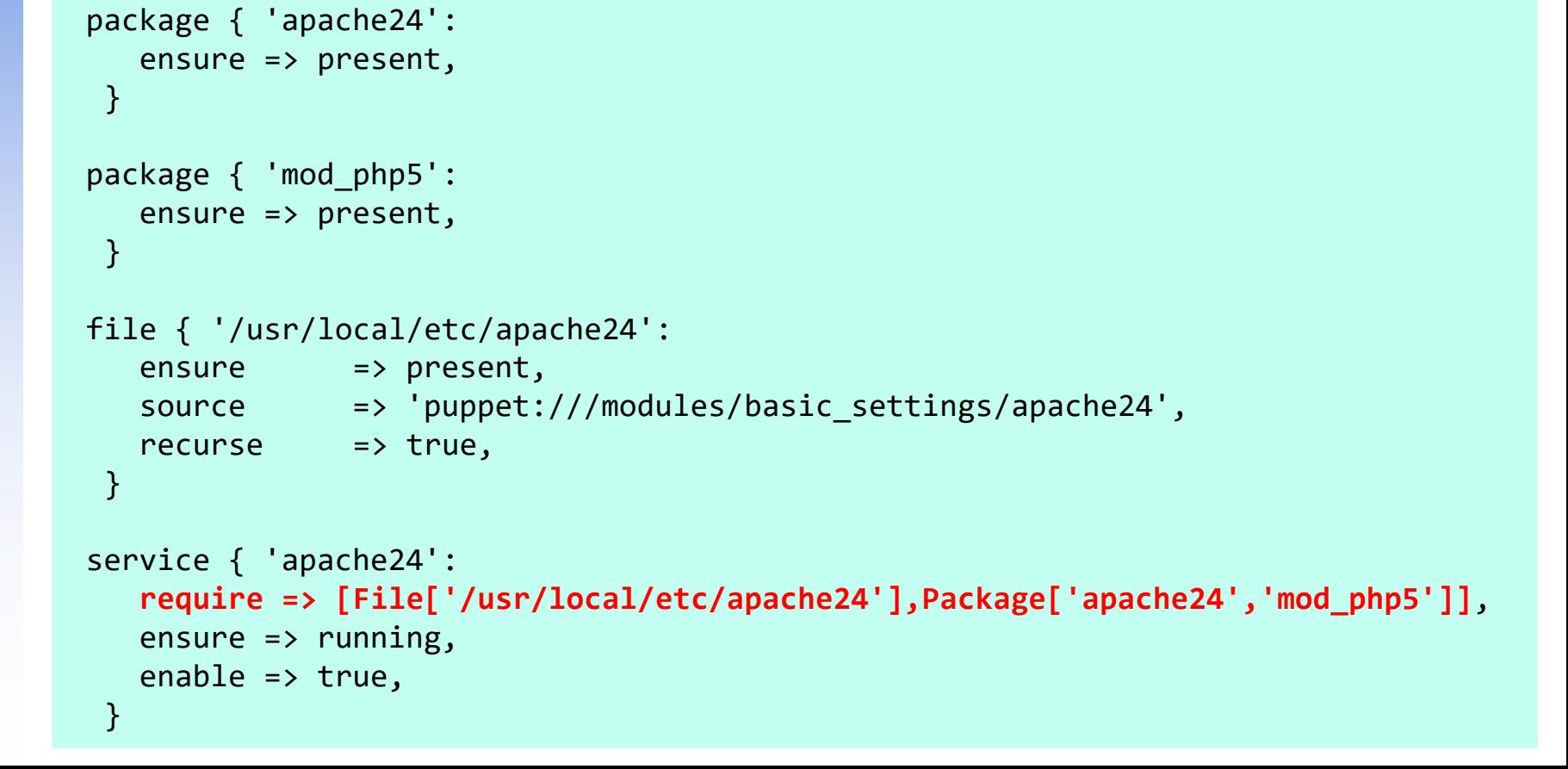

## Manifest Dependency(2)

#### Another example: multiple dependency

Note: will not refresh apache24 even files in etc/apache24 changed

 $\triangleright$  This script only ensures that etc/apache24 exists before starting service

# Simple Project – Command execution(1)

 $\Box$  Execute commands and programs on agents

 $\Box$  Syntax

```
exec { <unique-name>:
  command => <command-to-execute>,
  cwd => <current-working-directory>,
 path => <array-of-path-to-search>,
 user => <run-as-whom>,
  provider => [posits] shell],
}
```
**Provider** 

 $\triangleright$  posix : execute binary directly (default, much safer)

 $\triangleright$  shell : pass to /bin/sh

#### **□** Reference

• <https://docs.puppetlabs.com/references/latest/type.html#exec>

# Simple Project – Command execution(2)

#### $\Box$  Example

• Record the time when puppet triggers

```
exec { "record date":
  command => "echo `date` >> trigger-time",
  cwd => ''/tmp",
  path => ["/bin","/sbin","/usr/bin","/usr/sbin"]
}
```
• Archive /var/log/message\* when puppet triggers

```
exec { "archive log":
   command => "tar -cf `date '+%Y-%m-%d_%H:%M:%S.tar'` messages*",
   cwd \Rightarrow "/var/log",
   path => ["/bin","/sbin","/usr/bin","/usr/sbin"],
   user \Rightarrow 'root',
 }
```
# Simple Project – Command execution(3)

■ Example : transfer a script/program and then execute

```
file { '/root/hello.out':
  ensure => present,
  mode => '0755',
  source => 'puppet:///modules/basic_settings/hello.out',
}
exec { 'run hello':
  require => File['/root/hello.out'],
  command => "hello.out >> trigger-time",
  cwd \Rightarrow "/tmp",
  path => "/root",
  user \longrightarrow 'root',}
```
Note: execute whenever triggered, not only once

# Simple Project - Review

#### $\Box$  Different manifests for different agents

site.pp

#### $\Box$  File distribution

- File: /etc/motd
- Directory: /usr/local/etc/apache24

#### $\Box$  Offline user management

- Local user: ppuser
- Create/update information(password)
- $\Box$  Service deployment
	- Apache24: installed via 'pkg' and run with 'service'
- **Q** Command execution
	- Built-in: echo, tar
	- Custom: hello.out

### We are running out of time

#### $\Box$  Still many to be discussed...

- **Variables**
- **Expressions**
- **Conditions**
- Class parameters
- **Templates**
- Advanced ordering and relationship
- …

### □ Go and find it by yourself! If you're still interested in it

• <http://docs.puppetlabs.com/puppet/latest/reference/>